# 基于**Unity3D**的无人机集群仿真平台设计

## 钟林钢**<sup>1</sup>** ,降晶晶**<sup>2</sup>** ,叶超宇**<sup>2</sup>**

1 UT斯达康通讯有限公司,浙江 杭州 2 杭州电子科技大学,浙江 杭州 Email: Igzhong@utstar.com

收稿日期:2021年8月10日;录用日期:2021年9月6日;发布日期:2021年9月14日

## 摘 要

随着无人机技术的推广升级,与其相关的服务设施也正在迭代出新。无人机仿真平台作为其中一员,在 无人机算法验证与动作模拟中起着重要的作用。本文基于**Visual Studio**和**Unity3D**提出了一种无人机集 群仿真平台,具有操作简便、实时仿真、支持多设备运行等特点。该平台通过调用动态链接库和**TCP/IP** 通信方式实现了跨设备、跨平台的功能。另外,平台采用特别的数据处理和内存优化机制有效降低了集 群仿真过程中资源占用过高的风险。仿真与验证结果表明该平台能在简单的操作下流畅运行无人机集群 仿真,能给无人机集群算法验证提供有力帮助。

#### 关键词

无人机集群,仿真平台,跨设备

# **Design of Drone Swarm Simulation Platform Based on Unity3D**

#### **Lingang Zhong1, Jingjing Jiang2, Chaoyu Ye2**

<sup>1</sup>UT Starcom, Hangzhou Zhejiang<br><sup>2</sup>Hangzhou Dianzi University, Har <sup>2</sup> Hangzhou Dianzi University, Hangzhou Zhejiang Email: Igzhong@utstar.com

Received: Aug.  $10^{th}$ , 2021; accepted: Sep.  $6^{th}$ , 2021; published: Sep.  $14^{th}$ , 2021

### **Abstract**

**With the promotion and upgrading of drone technology, its related service facilities are also iterating out new ones. As one of the members, the UAV simulation platform plays an important role**  **in UAV algorithm verification and motion simulation. This paper proposes a drone swarm simulation platform based on Visual Studio and Unity3D, which has the advantages of simple operation, real-time simulation, and support for multi-device operation. The platform realizes cross-device and cross-platform functions by applying dynamic link libraries and TCP/IP communication. In addition, the platform uses special data processing and memory optimization mechanisms to effectively reduce the risk of excessive resource occupation during the drone swarm simulation process. The simulation and verification results show that the platform can run the drone swarm simulation smoothly under simple operation, which provides great help to the drone swarm algorithm verification.**

## **Keywords**

**Drone Swarm, Simulation Platform, Cross-Device**

Copyright © 2021 by author(s) and Hans Publishers Inc. This work is licensed under the Creative Commons Attribution International License (CC BY 4.0). <http://creativecommons.org/licenses/by/4.0/>  $\boxed{6}$   $\boxed{0}$ Open Access

**1.** 引言

近几年来,无人机因其操作便捷性和性能稳定性等众多优点在各个领域得到广泛应用。随着无人机 算法技术的推陈出新,相应的算法仿真平台也在不断地更新发展。与实物验证相比,仿真平台在真实性 方面存在缺陷,但它很好地满足了操作方便、调参简单、成本低廉的需求。

无人机仿真平台不断迭代更替,实现的功能也各不相同,目前已提出的仿真平台主要有无实物仿真 平台和半实物仿真平台两类。无实物仿真平台利用软件来模拟各种设备和环境,系统运行过程并不包含 任何硬件实物。2018 年,考虑到无人机仿真平台对实验教学的重大意义,陈晋音等[\[1\]](#page-8-0)基于机器人操作系 统(robot operating system, ROS)设计了一款面向课程教育的开放性仿真平台,该平台适用于对多种算法, 但需要提前利用 kinect 等采集设备收集环境信息以创建模型且需要创建 ROS 环境,加长了验证周期且降 低了系统可移植性。张明家等[\[2\]](#page-8-1)在 2020 年提出了基于 Flight Gear 的无人机仿真平台, 实现四旋翼无人 机的实时可视化显示,但由于平台需要控制指令的输入,因此提高了路径规划算法验证的复杂程度。同 年, 为了提升用户的操作自由度, Kun Xiao 等[\[3\]](#page-8-2)提出了一种基于 ROS、Gazebo 和 PX4 的可定制多旋翼 无人机仿真平台,不过在仿真场景中缺少无人机集群的避障处理,给避障算法的验证造成一定困难。半 实物仿真平台则在仿真系统中加入部分硬件,如传感器或者飞行控制核心等,通过与硬件的连接来获取 真实数据并替代部分模拟数据。2019 年,J. García 等[\[4\]](#page-8-3)提出了基于 PixHawk、Px4 和外围设备的旋翼无 人机和 Gazebo 仿真结合的仿真平台和测试方法,该平台方案显示了用于避障和导航的模拟传感器和仿真 模型在实际条件中对无人机的控制效果,但由于 PX4 中复杂的任务模式和工作参数,使得平台仿真配置 繁琐。同年 5 月,Bin Hu 等[\[5\]](#page-8-4)结合 Simulink 和 xPC 技术设计了一款无人机半实物仿真系统,该系统使 用快速原型技术缩短了开发周期, 尽管如此, 但由于缺少 3D 动作仿真, 无法实现数据的直观可视化。 倪怡涛等[\[6\]](#page-9-0)在 2021 年通过抽象化系统单元通信过程和使用软硬件结合的单元模拟,提出了基于通用半实 物仿真平台方案,但其因为各个单元之间使用不同的通信接口而加长了开发周期,仿真操作也变得复杂 且仿真结果无三维视图。为了帮助用户提高无人机训练保障水平,王小青等[\[7\]](#page-9-1)基于 Unity 软件设计了应 用于无人机训练的三维视景系统,但其缺失参数配置和自定义环境环节,降低了平台对算法的普适性。 综上所述,目前无实物仿真平台存在操作难度高、可移植性弱等问题,有待进一步改进。

本文针对目前无人机仿真平台中存在的用户操作难度高、配置过程复杂、集群仿真困难大、算法可 替换性弱等问题,设计了一款基于 Unity3D 和 Matlab 的无人机集群仿真平台。该平台利用简便的通信方 式和合理的信息处理机制克服了以上问题,并顺利完成了集群仿真任务。

# **2.** 无人机集群仿真系统

无人机集群仿真系统主要由算法模块、信息处理模块、动画显示模块三部分组成,其系统结构[如图](#page-2-0) 1 所示。平台采用模块化设计思想,通过分布式的模块化设计,将无人机仿真的任务分配给多个模块。与文 献[\[1\]](#page-8-0)提出的仿真平台相比,本文提出的平台使用自定义场景或 Unity 加载"RAW"地貌数据文件来代替环 境信息采集设备,可以减少仿真之前的准备工作,且仿真中使用的软件皆基于 Windows 系统,因 ROS 系 统需要借助虚拟机平台运行,从而增强平台的可移植性。与文献[\[2\]](#page-8-1) [\[4\]](#page-8-3) [\[6\]](#page-9-0)相比,该平台可减少控制命令和 多种通信方式的使用,简化操作流程,降低人员操作难度。与文献[\[3\]](#page-8-2)相比,该平台增加内存的优化处理和 碰撞检测机制,可以降低平台对运行环境的硬件要求,提高平台对算法的普适性。

<span id="page-2-0"></span>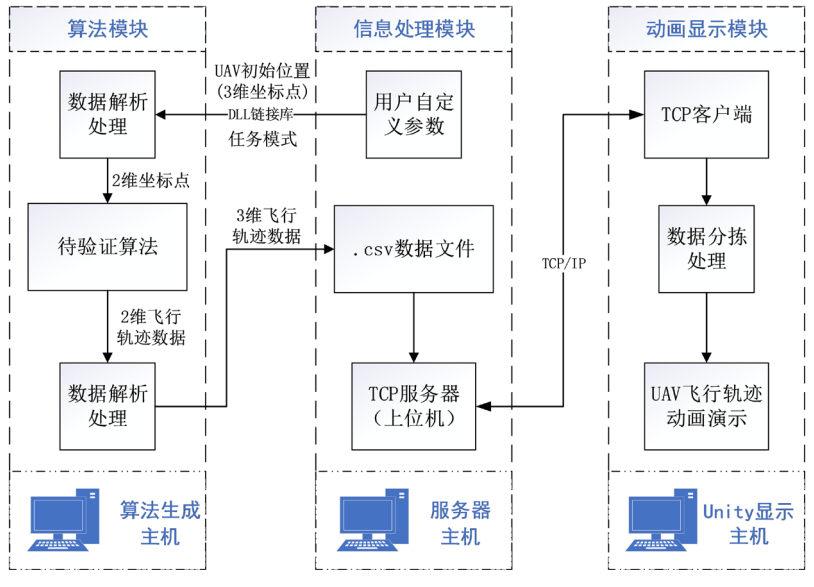

**Figure 1. UAV** simulation system structure 图 **1.** 无人机仿真系统结构

其中算法模块主要负责算法程序的运行,算法程序可以是轨迹规划的各种模型(例如 Dubins 算法[\[8\]\)](#page-9-2)。 该模块的输入是信息处理模块发达的无人机初始化参数以及执行的任务模式,经过算法计算和两次数据 解析处理后输出无人机的 3 维飞行轨迹数据。信息处理模块承担了初始化配置以及与其他两个模块通信 的工作,采用 DLL 动态链接库[\[9\]](#page-9-3)方式实现与算法模块的数据传输,输入输出对应算法模块输出和输入, 其中输入的 3 维飞行轨迹数据保存在".csv"文件。另外,该模块建立了 TCP 服务器,通过 TCP/IP 协议 将三维坐标数据集发送给动画显示模块。动画显示模块接受数据并进行数据分拣操作,处理完毕后的数 据将用来驱动无人机在 3D 场景下的飞行轨迹动画。

## **2.1.** 算法模块

相比于其他大型仿真平台,本文所提出的仿真平台并不包含复杂的飞行控制系统和动作指令集。该 仿真系统使用三维坐标数据集来驱动无人机运动,删除了控制命令的解析环节,增强了系统的流畅性, 减少了资源的占用。本次实验以 Dubins 曲线算法作为演示。

在已知初末位置的坐标、速度方向以及圆弧半径的情况下,Dubins 曲线算法可以用于求解满足以 上条件的最优路径。在部分算法中存在输入数据与算法函数输入数据格式不匹配的问题,如本次验证 的 Dubins 算法(因 Dubins 曲线算法用于求解 2 维坐标系下最优路径方案,而输入数据为 3 维坐标)。为 了解决上述问题,需要在数据输入算法函数前和算法函数输出数据后加入相应的数据处理操作,在本 次实验中表现为三维坐标系与二位坐标系的转换处理,即利用矢量绕坐标轴旋转变换矩阵实现,该部 分对[应图](#page-2-0) 1 中的数据解析处理部分。

<span id="page-3-0"></span>本文提出的算法模块开发环境为 Matlab2018b, 为了简便操作过程, 利用 Matlab 的"deploytool" 工具将".m"算法文件生成".dll"文件,即可认为待验证算法已作为模块嵌入仿真平台,之后信息处 理模块便可以调用 DLL 动态链接库将数据传入算法函数并得到飞行轨迹数据。算法模块的操作过程如 [图](#page-3-0) 2 所示。

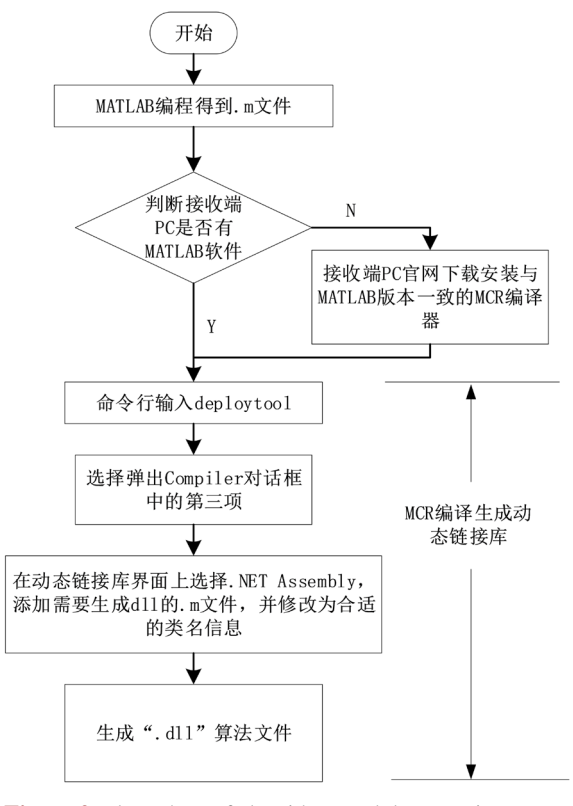

**Figure 2.** Flow chart of algorithm module operation 图 **2.** 算法模块操作流程图

#### **2.2.** 信息处理模块

信息处理模块是该仿真平台的中枢模块,为用户提供自定义无人机初始信息的平台并实现和另外两 个模块的通信。为了减少系统资源占用,在程序设计中将用户自定义参数的获取操作设置在"运行"按 钮的动作事件中,并启用双线程执行与其他模块的通信。线程 A 执行调用 DLL 动态链接库生成数据集的 任务,线程 B 执行建立 TCP 服务器并实现与客户端数据通信的任务。

信息处理模块的具体运行流程[如图](#page-4-0) 3 所示,其中 START、Index\_cnt、WEnd\_flag、SEnd\_flag 为程序 运行中的控制变量, START (默认为 0)控制线程 A 中是否开始调用动态链接库, Index\_cnt 表示算法的迭 代次数(迭代次数视具体待验证算法而定,因本次实验验证连续的 Dubins 曲线算法,故需要迭代次数),

WEND\_flag, SEnd\_flag 分别表示数据写入".csv"文件的完成标志和数据从服务器端发送至客户端的结 束标志(默认都为 0)。在程序开始运行后,首先开启线程 B 建立 TCP 服务器并与客户端正常连接,之后 通过按键动作事件来启动线程 A 中的主程序,当在 GUI 界面按下"运行"按键时,控制变量 START 赋 值为 1。线程 A 开始在算法迭代次数内调用算法模块生成的动态链接库,其中算法函数的输入为 GUI 中 的自定义参数。在每次迭代中需要将结果数据写入同一".csv"文件。待全部数据写入完成后,写入完成 变量 WEnd flag 赋值为 1。同时线程 B 因 WEnd flag 值的变化开始执行数据读取操作,并将读取到的数 据发送至客户端(即 Unity 端),为保证所有数据都能被客户端接收,采用逐行读取发送方式,待所有数据 发送后发送完成标志 SEnd flag 赋值为 1,防止数据的重复发送。另外,线程 B 中的侦听客户端过程包括 接收客户端发送的数据,该数据可以作为系统中的反馈参数,在闭环算法的验证中能发挥作用。

<span id="page-4-0"></span>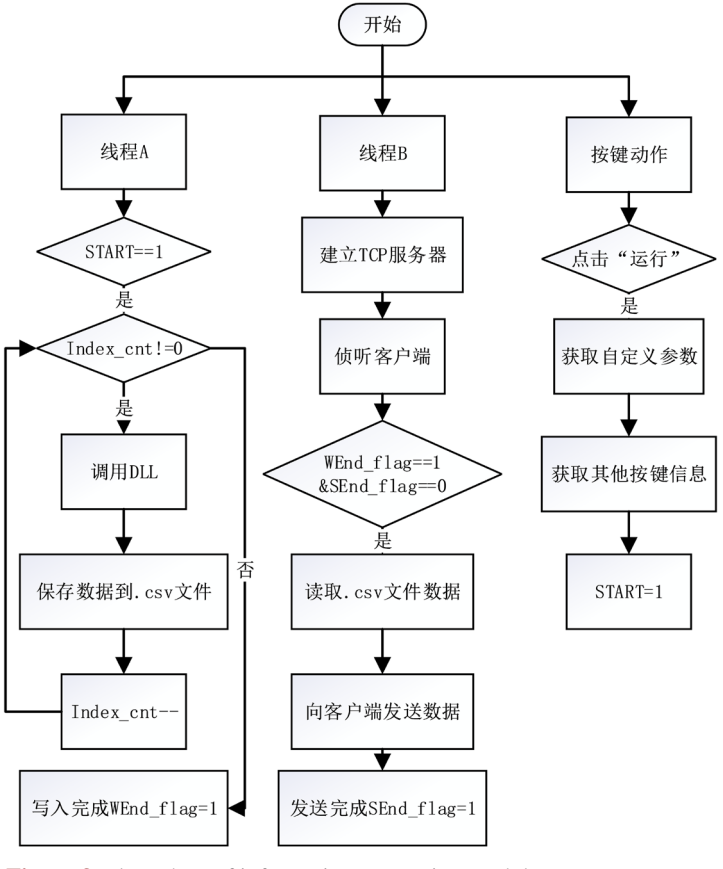

Figure 3. Flow chart of information processing module 图 **3.** 信息处理模块流程图

算法函数为调用动态链接库的程序表现方式。在程序中需要先实例化算法函数类对象,然后调用类 方法产生返回数据,其中类名和类方法在生成".dll"文件时设置。由于类方法要求输入数据为 "MWNumericArray"格式,因此在执行算法函数前需要对用户自定义参数作类型转换处理。

信息处理模块基于".net"框架下的"Windows 窗体应用"开发设计,编译环境为 Visual Studio2019。

#### **2.3.** 动画显示模块

了展示轨迹飞行的动态效果,实现验证算法结果可视化,本文采用主流的可视化开发工具 Unity3D 进行开发。Unity3D 作为用户量最多的游戏引擎, 相比于另外一款热门 3D 引擎 UE4 [\[10\]](#page-9-4), 具有学习门槛 低、跨平台、高能低价、容易操作等特点。

Unity3D 显示模块由模型和脚本构成。本平台的模型包括场景模型和飞行器模型,场景模型使用一 个限域 200 \* 200 \* 200 的立方体空间,无人机模型使用球体模型表示,所有模型在初始化时完成部署。 为了增强平台对算法的普适性,场景模型和无人机模型均可替换,以满足不同的算法需求。

动画显示模块具体工作流程[如图](#page-5-0) 4 所示, Unity 界面点击运行按钮后开始初始化场景模型,然后建立 TCP 客户端与服务器建立 Socket 连接并使用单帧接收数据保证实时性。客户端接受到服务器端发送的单 行数据后开始执行分拣操作,在分拣过程中得出无人机数量并在场景中创建相应个数的无人机模型(无人 机模型只会在第一次接收数据时创建),解析后的数据作为无人机模型移动脚本中的参数,在程序中表现 为函数"transform.position"的值。Unity 在显示无人机运动轨迹动画的同时执行碰撞检测,检测的结果 将影响动画的显示。为了使效果更加直观,飞行动画和碰撞检测都附加了特效动画,分别为轨迹拖尾特 效和爆炸粒子特效,二者可以选择性的开启或关闭,例如在偏重路径规划类的算法可以开启拖尾特效而 偏重避障的算法可以开启碰撞检测特效。动画仿真过程中产生的过程数据可以通过数据通道发送至服务 器端,有利于实现闭环算法的验证。

<span id="page-5-0"></span>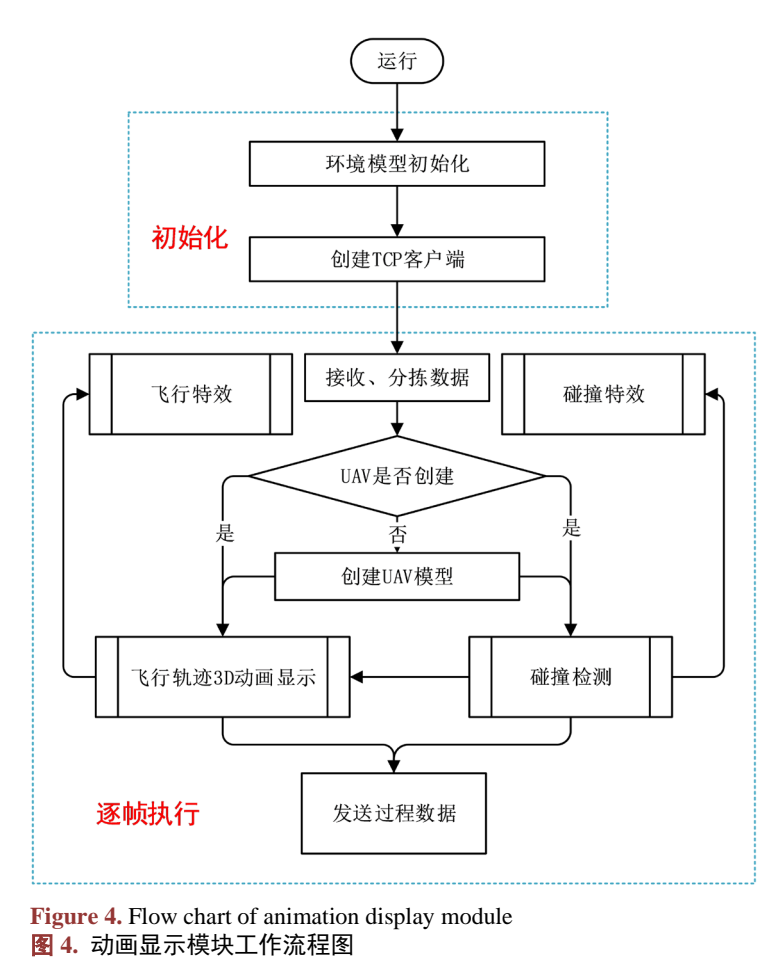

Unity 动画显示模块使用单帧接收数据模式,保证了数据的完整性,降低了数据丢失概率,使得无人 机运动轨迹动画更加流畅,减少了模型卡顿。另外,平台在逐帧数据处理和 Unity 平台自身内存优化机 制的加持下,能有效应对一般仿真平台在无人机集群仿真时出现的内存溢出和动作停滞情况。

# **3.** 仿真与验证

## **3.1.** 平台运行界面

本文提出的仿真平台支持多设备运行。[如图](#page-2-0) 1 所示,用户可以提前在一台算法主机上生成".dll"文 件并发送至服务器主机,服务器主机与 Unity 显示主机建立 Socket 通信后即可在显示主机端仿真 3D 无 人机运动轨迹。

各主机需要满足以下条件: ① 算法主机拥有 MATLAB 软件且可以生成无损坏的".dll"文件。② 服务 器端主机安装 Visual Studio 与 MCR, 即 MATLAB 环境运行时, 且 MCR 版本与算法主机的 MATLAB 版本 相同。③ 动画显示主机装有 Unity3D 软件和动画显示模块工程文件,保证客户端与服务器端 IP 和端口一致。

<span id="page-6-0"></span>确认各主机状态无误后,即开始仿真,操作步骤[如图](#page-6-0) 5 所示。用户首先在服务器主机启动信息处理 模块并输入初始化参数, GUI 界面[如图](#page-6-1) 6 所示。点击 GUI 界面"运行"按键后在 Unity 显示主机端点击 动画播放即可观察无人机在待验证算法下的飞行过程。

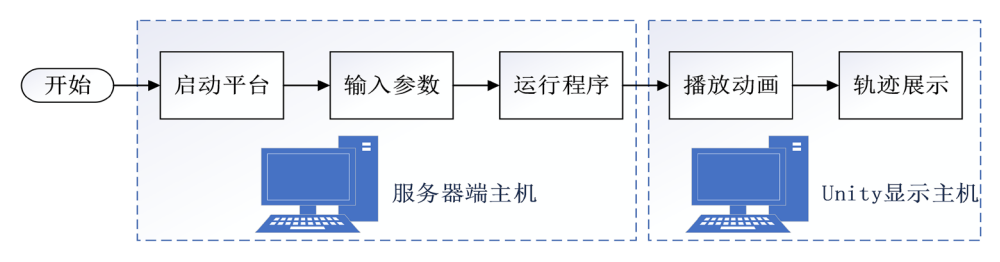

<span id="page-6-1"></span>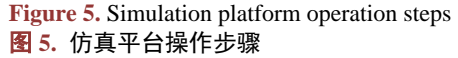

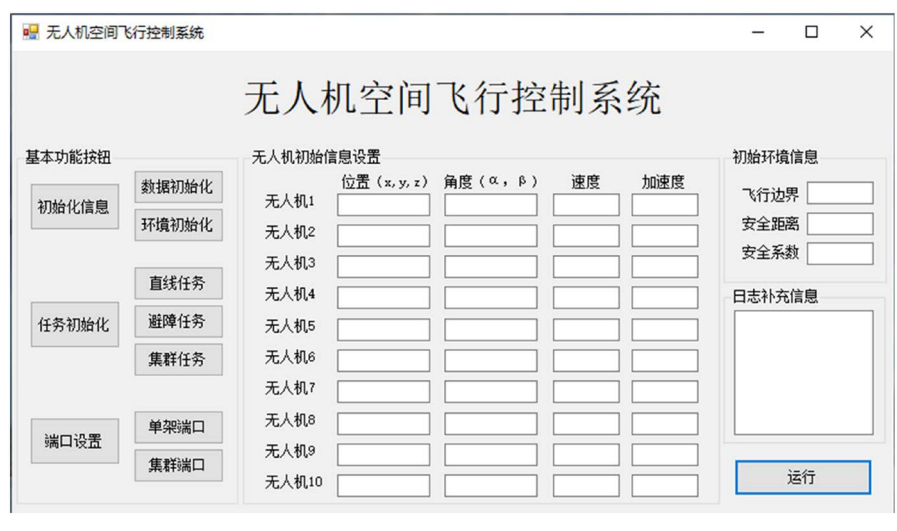

**Figure 6.** Custom parameter GUI 图 **6.** 自定义参数 GUI

## **3.2.** 平台仿真

为了测试该平台的基础集群仿真能力,本次实验分别测试了 1、3、5、10 架无人机在默认环境下的 仿真效果, [在图](#page-6-1) 6 的 GUI 界面键入每个无人机的初始 3 维坐标和移动方向并点击"运行", 之后在 Unity 端播放动画,仿真结果[如图](#page-7-0) 7 所示。为了验证单帧数据处理方式对缓解动画卡顿的有效性,开展了在 20 架无人机的基础上增加无人机数量并观察动画界面的流畅程度的实验(由于无人机数量超过 GUI 中的上

限,因此本次实验通过服务器直接发送已生成的无人机数据,跳过了 GUI 的初始信息配置环节)。本次实 验使用 CPU 为 Intel(R) Xeon(R) E3-1225 (3.2GHz), 内存为 8G 的计算机。实验结果[如图](#page-7-1) 8 所示。[从图](#page-7-0) 7、 [图](#page-7-1) 8 可以看出仿真开始后场景模型和无人机模型都能正确初始化,无人机集群能够实时响应服务器数据 移动到相应位置,顺利完成验证算法下的路径规划任务,并且平台在测试过程中并没有产生无人机群数 量增长导致的停滞卡顿问题。

<span id="page-7-0"></span>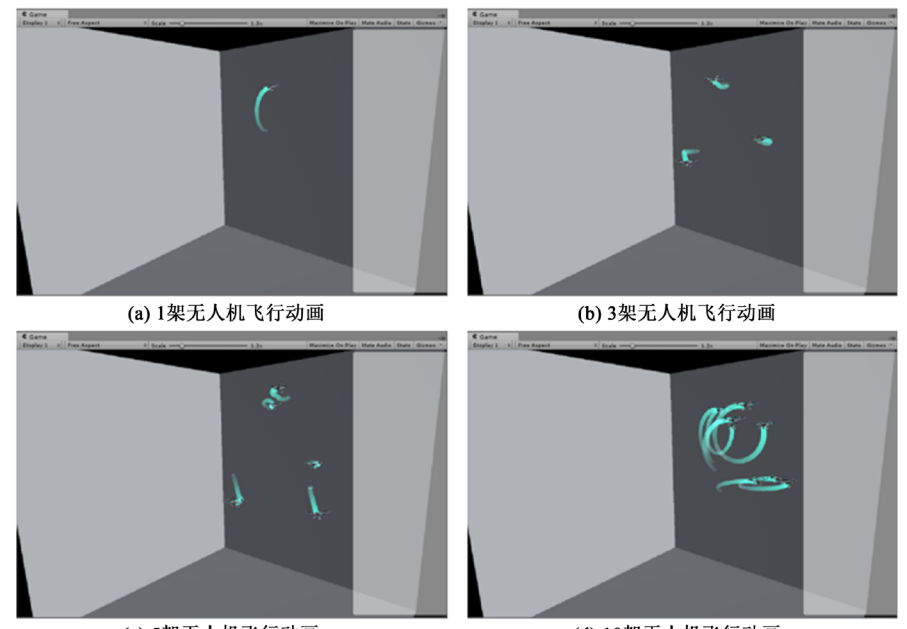

(c) 5架无人机飞行动画

(d) 10架无人机飞行动画

<span id="page-7-1"></span>**Figure 7.** Simulation results of single drone and drone swarm 图 **7.** 单架无人机与集群无人机仿真结果

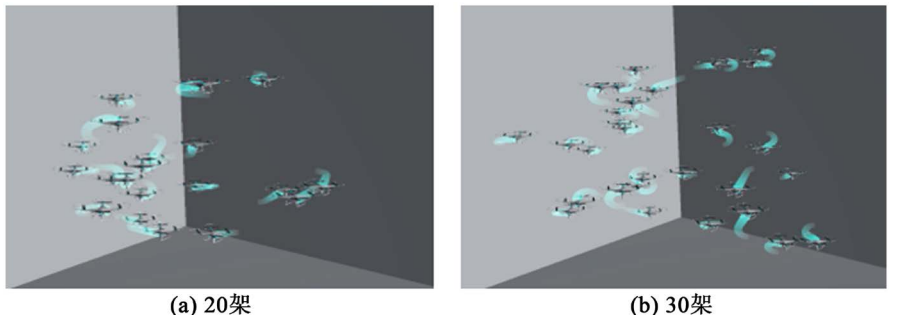

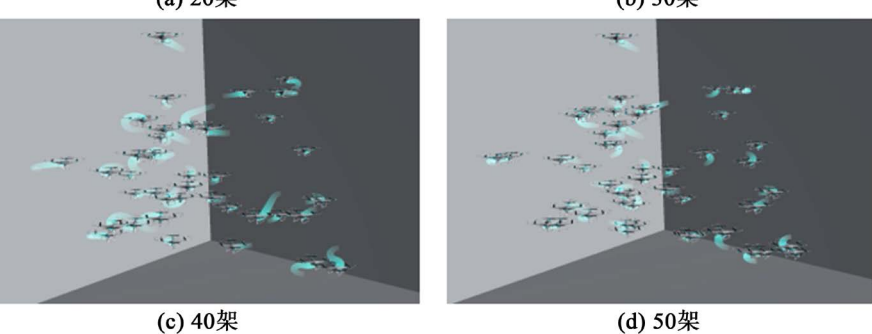

**Figure 8.** Simulation animation of more than 20 drones 图 **8.** 20 架以上无人机仿真动画

为了验证平台附带的碰撞检测和内存优化处理,使[用图](#page-7-0) 7 中 10 架无人机的数据进行碰撞测试实验, 在这次实验中更换了不同的场景模型,且取消了轨迹拖尾特效,增加了碰撞特效。仿真结果[如图](#page-8-5) 9 所示。 [图](#page-8-5) 9 表示了无人机模型在发生碰撞情况下的处理方式,其中碰撞包含了无人机之间、无人机与障碍物、 无人机与环境的碰撞,从图 [9\(a\)](#page-8-5)中可以看到在碰撞发生时会产生爆炸粒子特效,且无人机个体消失,从 图 [9\(b\)](#page-8-5)中也能看出场景中对应的无人机对象和爆炸特效对象从物体列表中删除,从而实现了内存的优化 和保持了画面的流畅度,否则仿真会因为对象的堆叠而出现卡顿情况。

<span id="page-8-5"></span>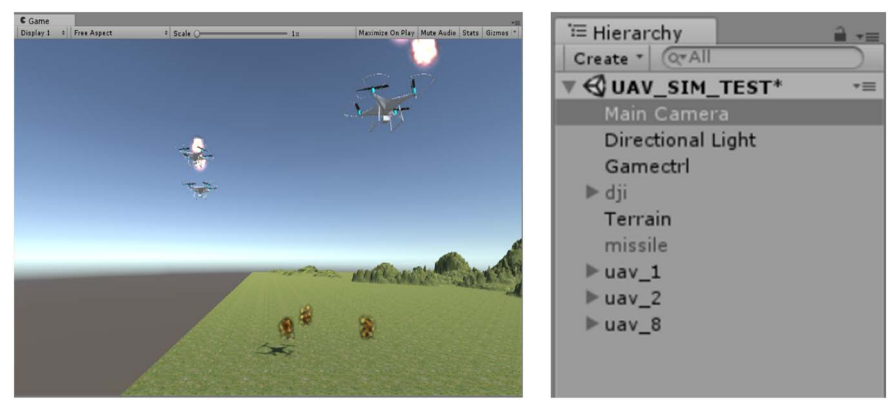

(a) 碰撞特效仿真结果

(b) 内存优化结果

**Figure 9.** Collision detection simulation animation and memory optimization results 图 **9.** 碰撞检测仿真动画与内存优化结果

### **4.** 结论

本文基于当前的无人机仿真平台发展现状设计了一种应用于算法验证的简便式无人机集群仿真平 台。该平台基于 Matlab、Unity3D、Visual Studio 框架,通过算法、信息处理、动画显示三个模块之间的 协调工作,降低了传统算法验证环节的操作难度,加速了无人机设计开发进程。相比现有的平台,该平 台首先在框架上进行了改进,设计了分布式跨平台的仿真系统弥补单一平台的局限性,桥接了算法与 3 维仿真。其次,平台升级了仿真功能,解除了传统仿真平台对功能的限制,为不同验证需求的算法提供 可选功能(如轨迹追踪和碰撞检测),扩大了验证算法的范围,且功能具有可扩展性,为该平台之后的改进 工作提供空间。平台具有可移植性强、算法可更换性强、操作过程简易、支持多任务、多集群、多设备 仿真等优势,可用于无人机集群的仿真,为无人机集群算法验证提供新途径。

# 参考文献

- <span id="page-8-0"></span>[1] 陈晋音, 杨东勇, 俞山青, 毛国红. 基于 ROS 的无人机仿真开放性实验教学设计与实现[J]. 实验科学与技术, 2018, 16(1): 40-43.
- <span id="page-8-1"></span>[2] 张明家, 冯秀. 基于 Matlab/FlightGear 的四旋翼无人机仿真实验平台设计[J]. 无线互联科技, 2020, 17(6): 45-46+52.
- <span id="page-8-2"></span>[3] Xiao, K., Tan, S., Wang, G., *et al*. (2020) XTDrone: A Customizable Multi-Rotor UAVs Simulation Platform. 2020 4*th International Conference on Robotics and Automation Sciences* (*ICRAS*), Chengdu, 14-16 June 2020, 55-61. <https://doi.org/10.1109/ICRAS49812.2020.9134922>
- <span id="page-8-3"></span>[4] García, J. and Molina, J.M. (2019) Simulation in Real Conditions of Navigation and Obstacle Avoidance with PX4/Gazebo Platform. 2019 *IEEE International Conference on Pervasive Computing and Communications Workshops*  (*PerCom Workshops*), Kyoto, 11-15 March 2019, 979-984[. https://doi.org/10.1109/PERCOMW.2019.8730764](https://doi.org/10.1109/PERCOMW.2019.8730764)
- <span id="page-8-4"></span>[5] Hu, B., Zhou, Z. and Li, C. (2019) Design of Semi-Physical Real-Time Simulation System for UAV Based on xPC. 2019 5*th International Conference on Control Science and Systems Engineering* (*ICCSSE*), Shanghai, 14-16 August

2019, 31-35. <https://doi.org/10.1109/ICCSSE.2019.00014>

- <span id="page-9-0"></span>[6] 倪怡涛, 李俊杰, 李晓明. 基于半实物仿真平台的通用无人机系统模拟器设计[J]. 软件工程, 2021, 24(6): 57-62.
- <span id="page-9-1"></span>[7] 王小青, 吴兆轩, 马岩. 基于 Unity 的无人机三维视景系统设计与实现[J]. 长江信息通信, 2021, 34(2): 12-14.
- <span id="page-9-2"></span>[8] 李寰宇, 陈延龙, 张振兴, 刘夏锐. 基于 Dubins 的无人机自动避撞路径规划[J]. 飞行力学, 2020, 38(5): 44-49.
- <span id="page-9-3"></span>[9] 周云飞, 李芳, 安政, 闫斐, 邓越萍, 史明, 王金策. 基于 C#与 Matlab 混合编程在瓦斯预测系统中的应用[J]. 山 西能源学院学报, 2020, 33(6): 96-98+102.
- <span id="page-9-4"></span>[10] Wang, S., Chen, J., Zhang, Z., *et al.* (2017) Construction of a Virtual Reality Platform for UAV Deep Learning. 2017 *Chinese Automation Congress* (*CAC*), Jinan, 20-22 October 2017, 3912-3916. <https://doi.org/10.1109/CAC.2017.8243463>